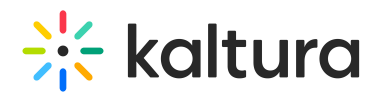

# Custom/Core KAF Modules

#### Blackboardultra

This module must be enabled to integrate and configure the Kaltura Video Tool for Blackboard Ultra. For more information see Kaltura Video Tool for Blackboard Ultra [Deployment](http://knowledge.kaltura.com/#badLink) Guide.

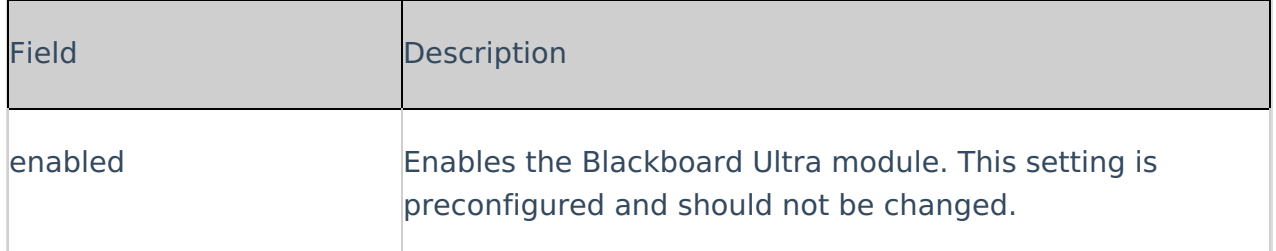

#### Browseandembed

This module controls the way users can use the Browse, Search & Embed (BSE) tool.

- Please make sure players are set. We recommend to make sure that a value for the 'BSEPlayerId' field is entered.
- Note that depending on the LMS/CMS used, the feature set might be different. For additional [information](http://knowledge.kaltura.com/help/using-the-kaltura-browse-search-and-embed-bse-feature) for users, see Using the Browse Search and Embed (BSE) Feature.

The BSE tool is available within the Rich-text (if installed) editor wherever it is available for example:

- Assignments
- Forums
- Announcements

Sakai: This tool is available within the CK editor wherever it is available.

The Browse Search and Embed [Administrator's](http://knowledge.kaltura.com/help/browse-search-and-embed-administrators-guide) Guide includes a comprehensive description on how to configure this module.

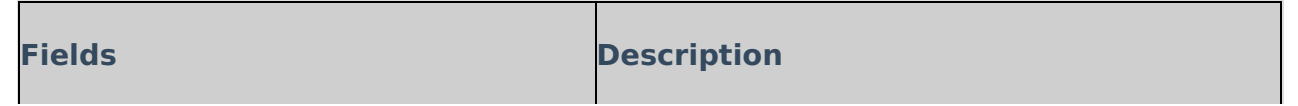

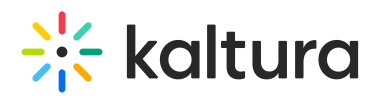

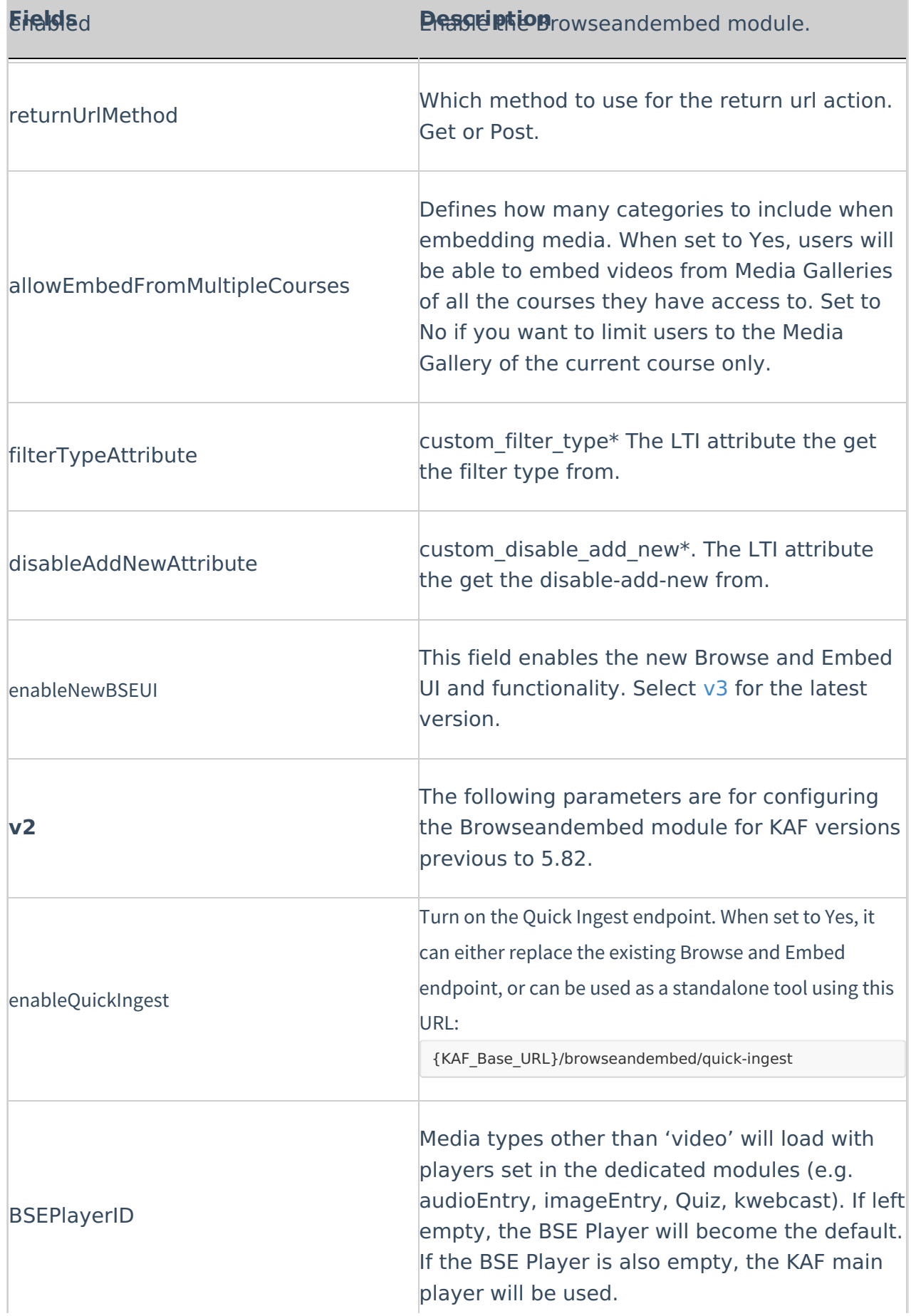

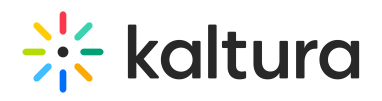

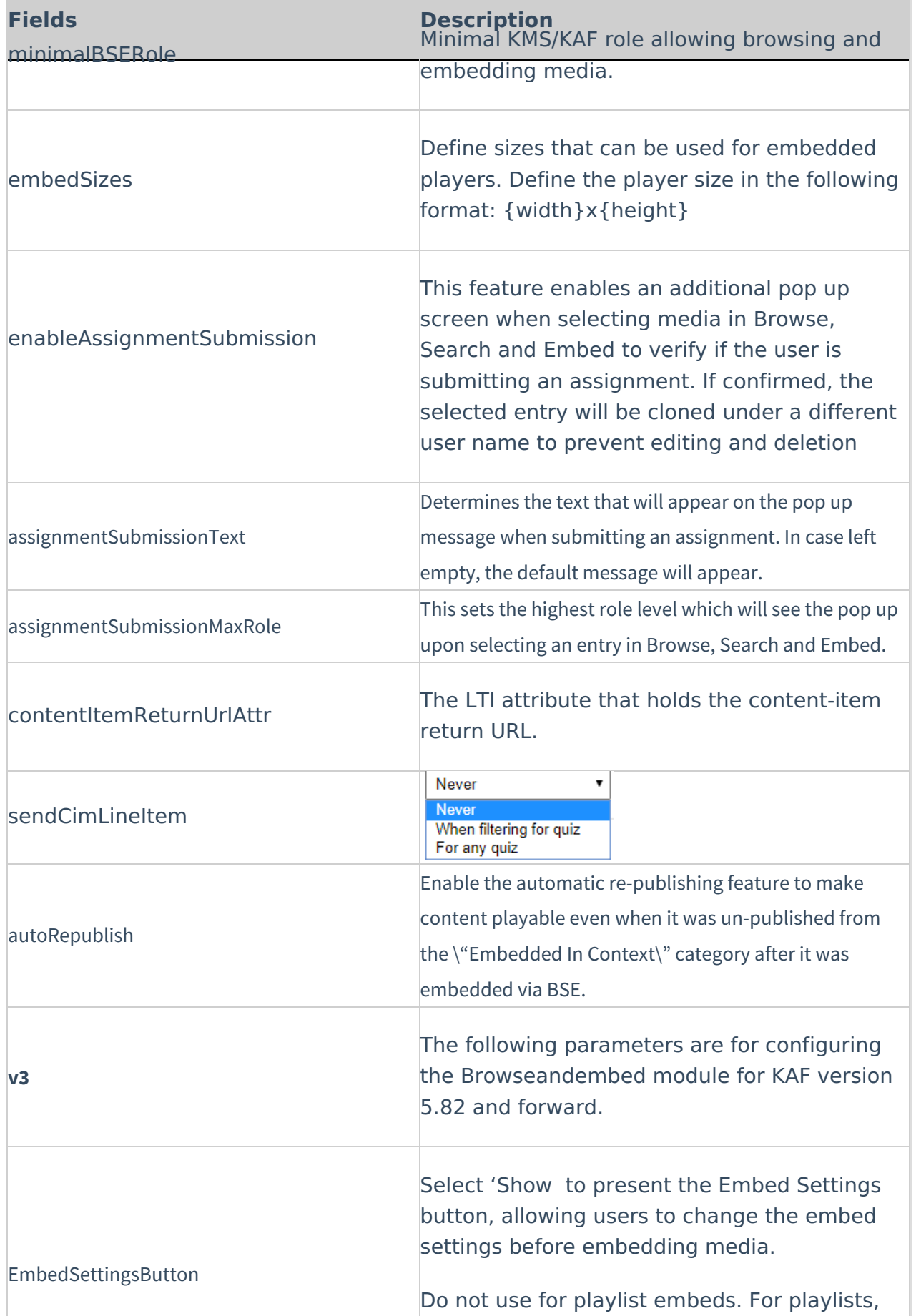

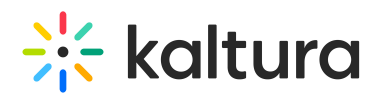

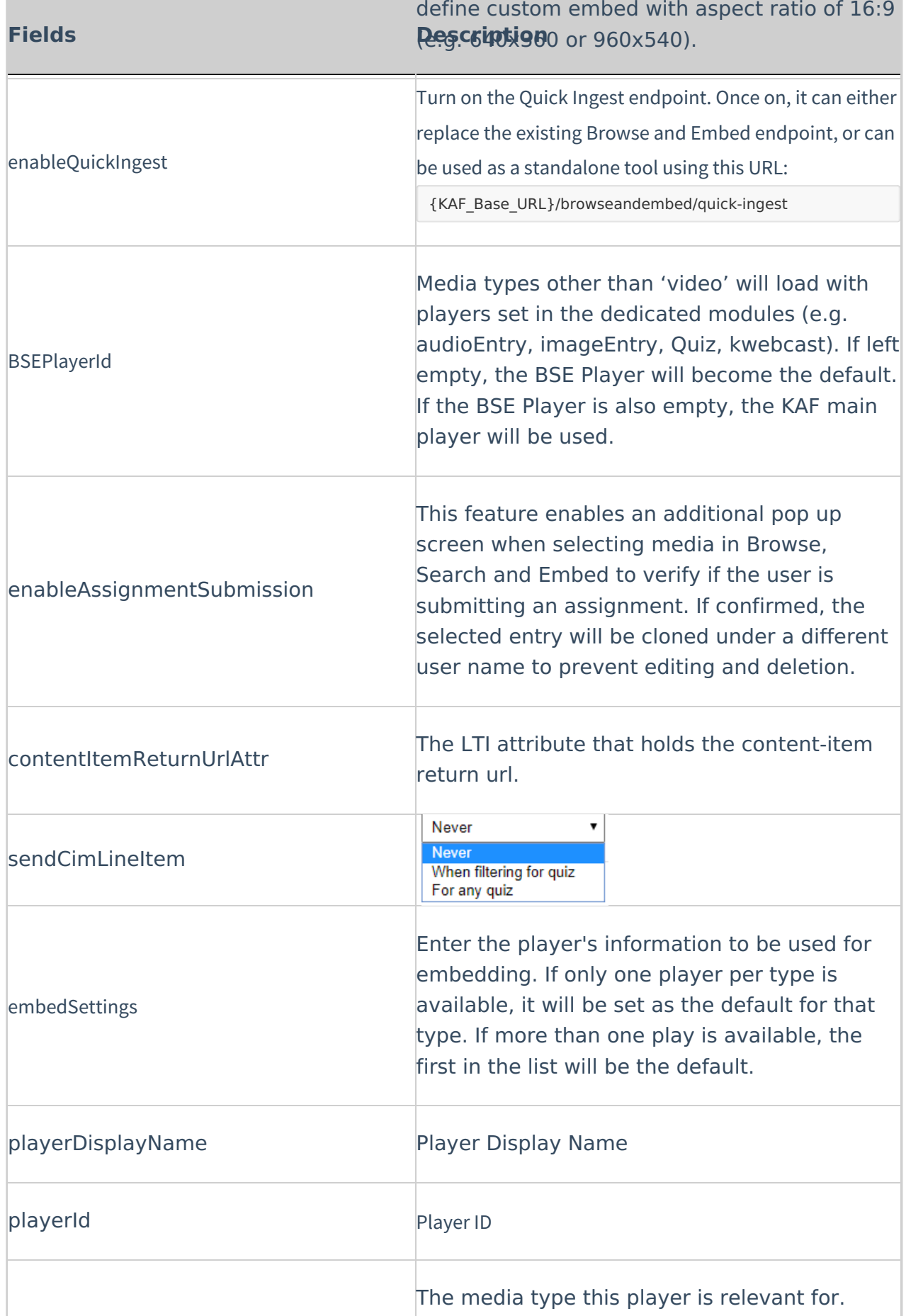

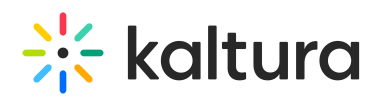

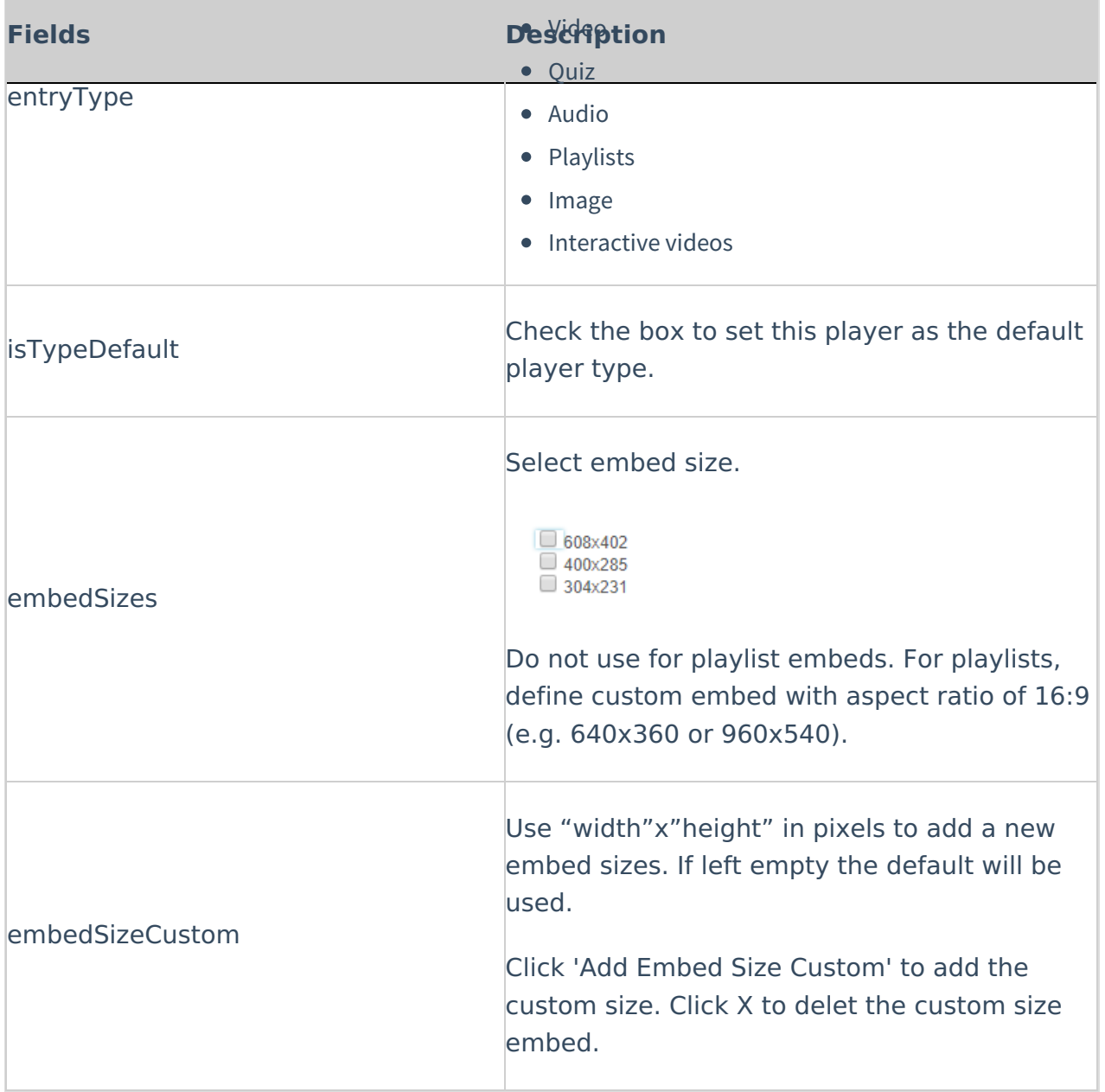

#### Caliper

For [information](http://knowledge.kaltura.com/help/support-for-caliper-how-caliper-works-with-kaltura-extensions-and-kaf) about how to configure Caliper see Support for Caliper - How Caliper Works with Kaltura Extensions and KAF.

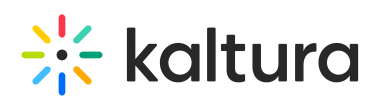

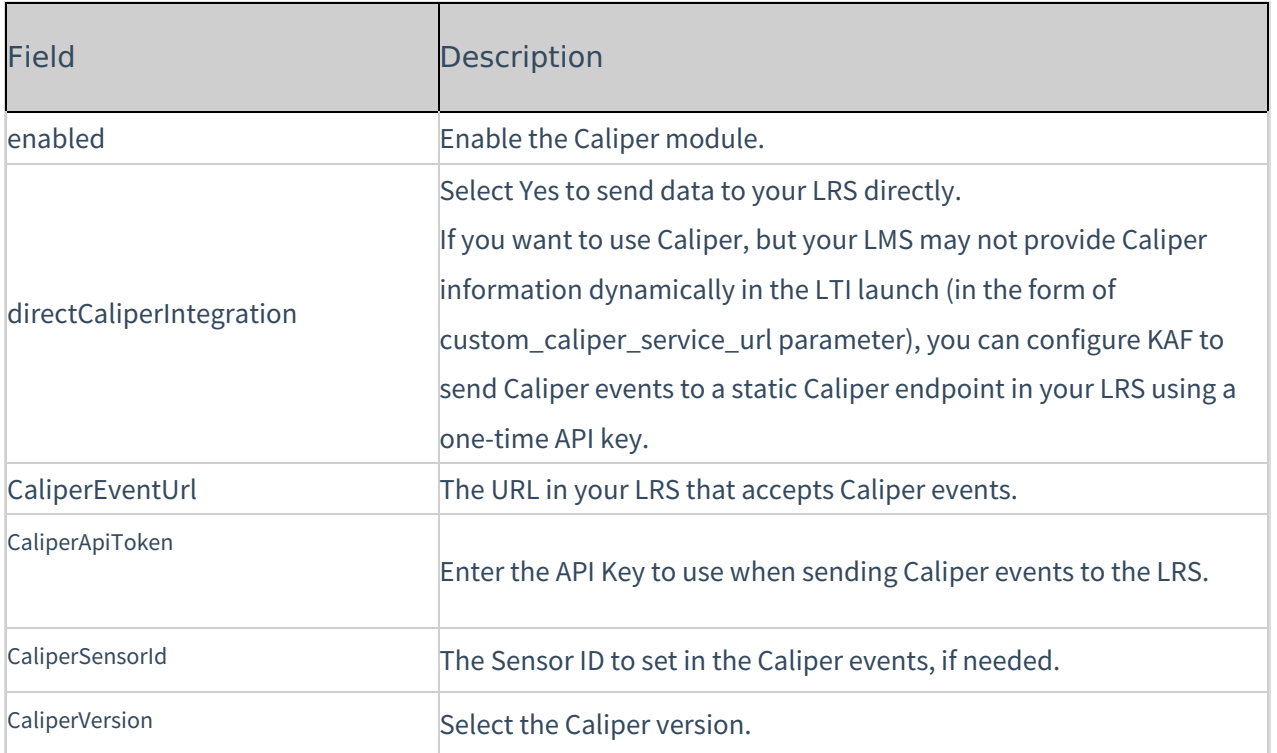

#### Canvas

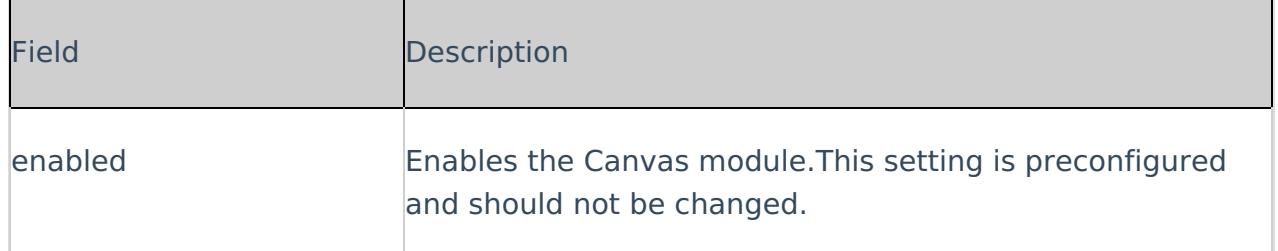

# D2L

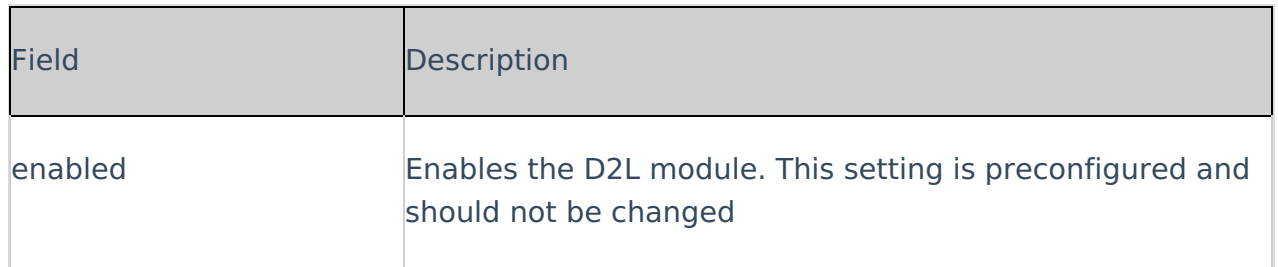

#### Hosted

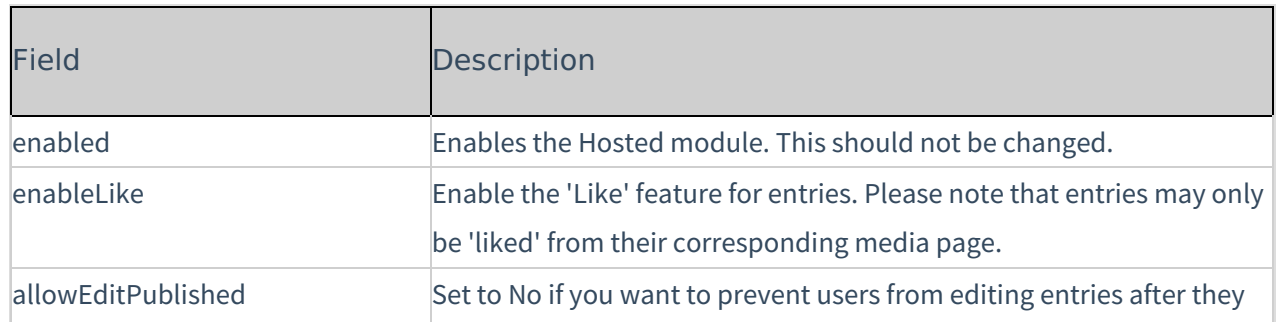

# $\frac{1}{26}$  kaltura

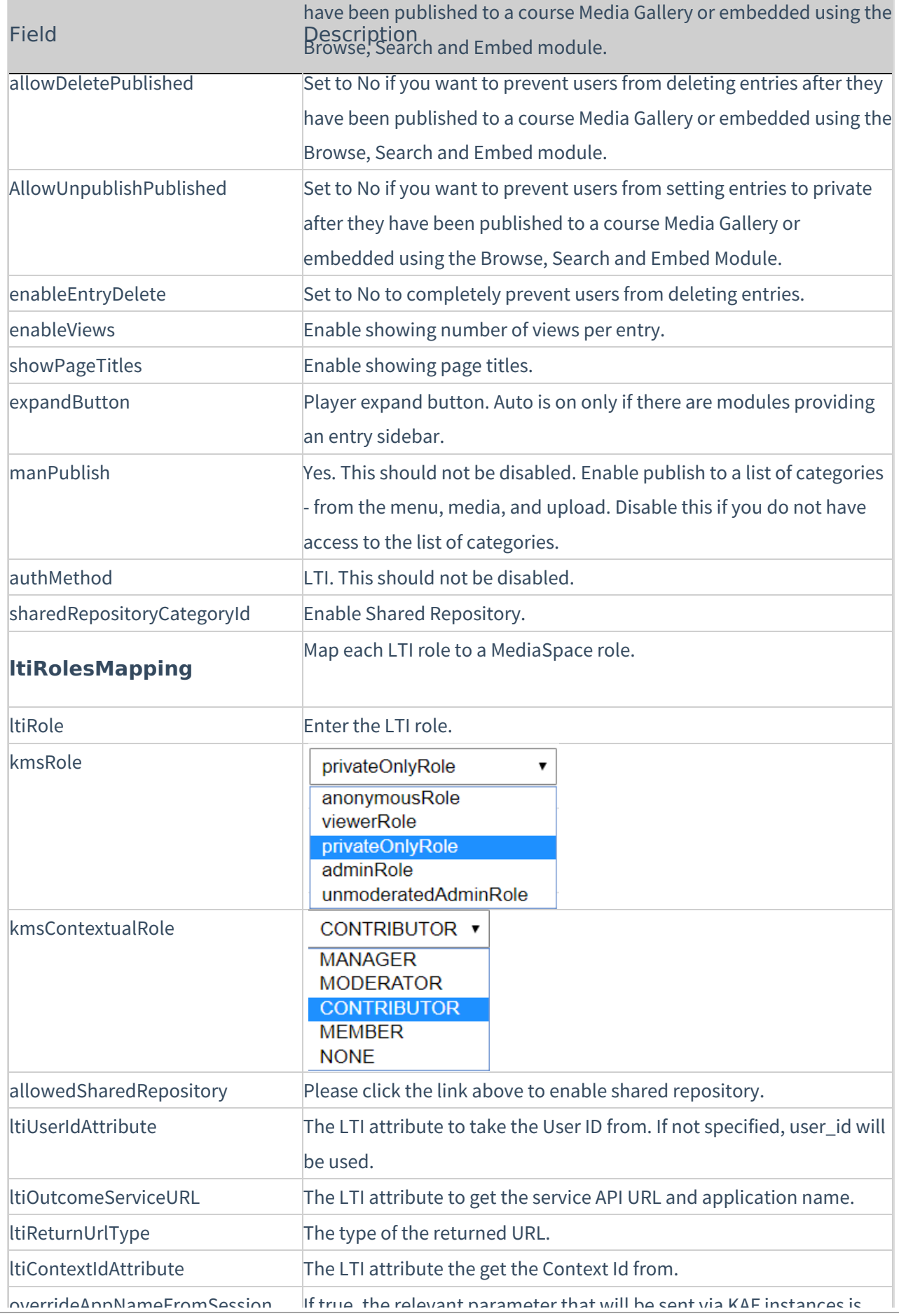

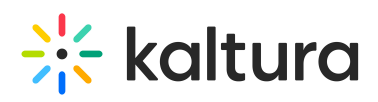

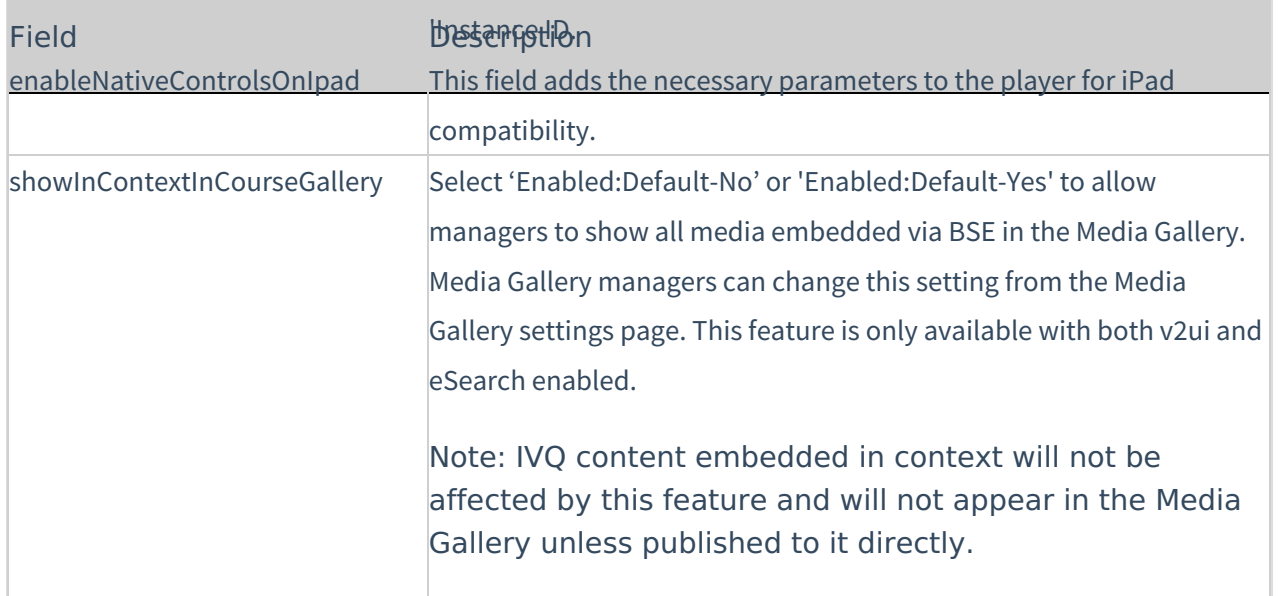

overrideAppNameFromSession If true, the relevant parameter that will be sent via KAF instances is

#### Hostedfeaturedmedia

This module is used for Kaltura Video Tool for Blackboard only.

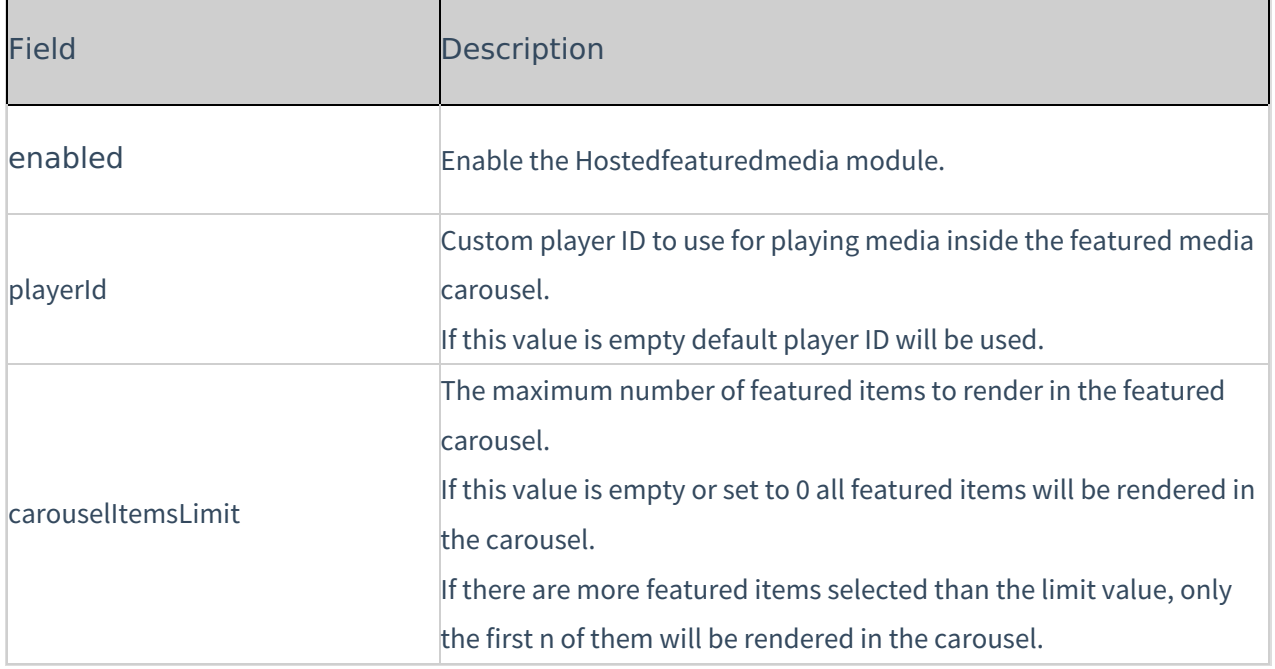

#### Hostedrelated

When enabled this module displays the entry viewed from a channel (course) on the sidebar. You can see entries from the same channel. Only one module's sidebar is shown in KAF.

#### **Where you see it**

Sidebar for entry viewed from a channel(course).

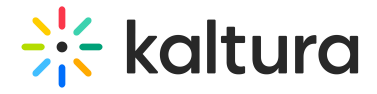

# **What you see**

Entries from the same channel.

# **Limitations**

Only **one** module's sidebar is shown in KAF.

# **Sidebars from other modules**

[Sidemymedia](http://knowledge.kaltura.com/help/sidemymedia) module.

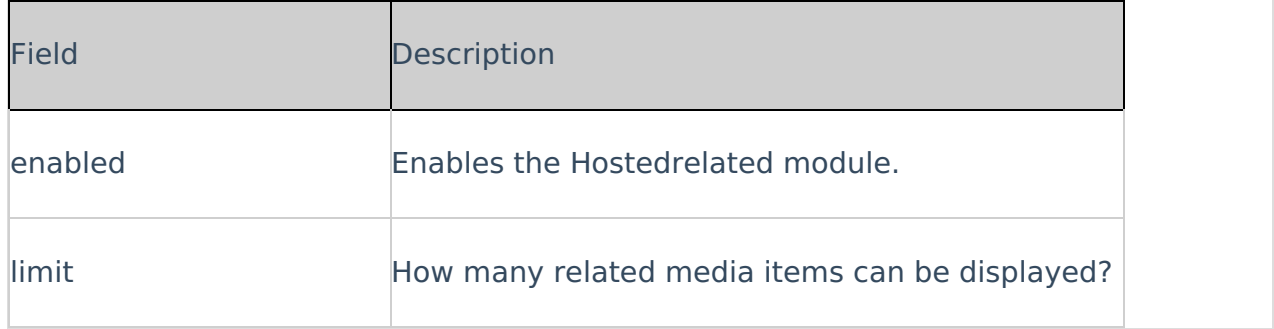

#### Ltigrading

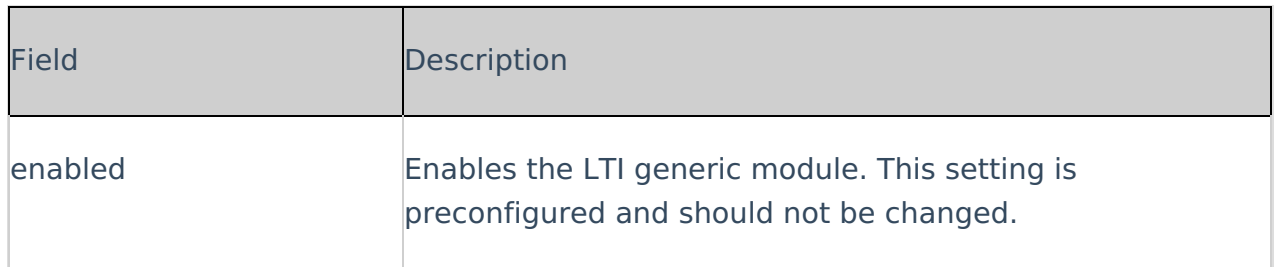

#### Moodle

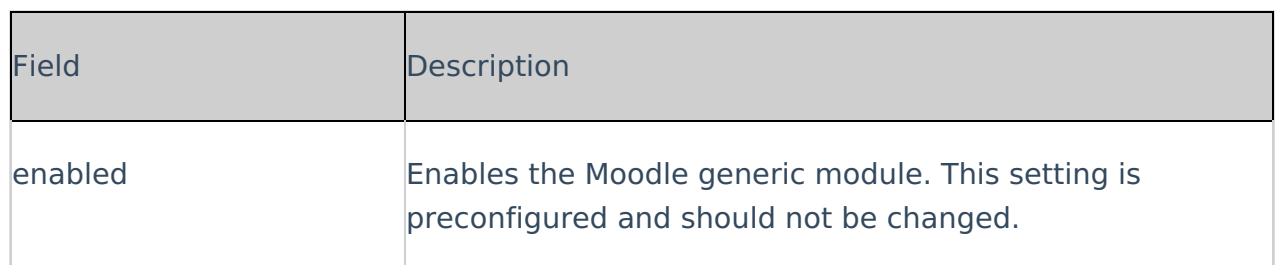

#### Sakai

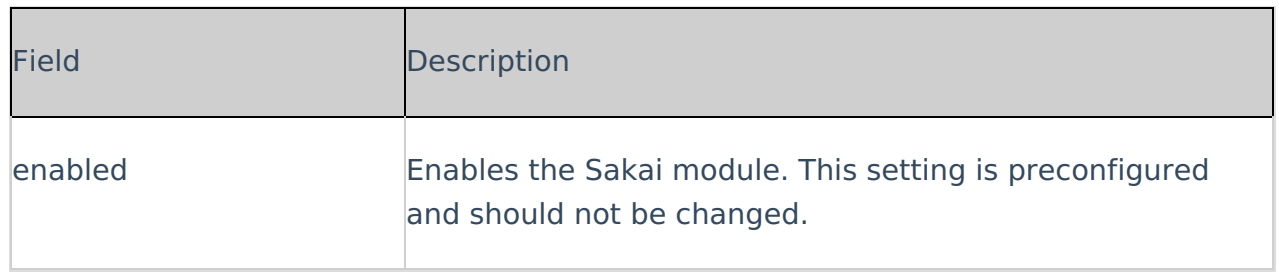

### Teams

This module must be enabled to configure the Kaltura Video Extension for Microsoft

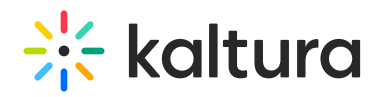

Teams. For more [information](http://knowledge.kaltura.com/#badLink) see Kaltura Video Extension for Microsoft Teams - KAF Admin Guide. For [information](http://knowledge.kaltura.com/#badLink) on how to set up MS Teams see Kaltura Video Extension for Microsoft Teams Setup Guide.

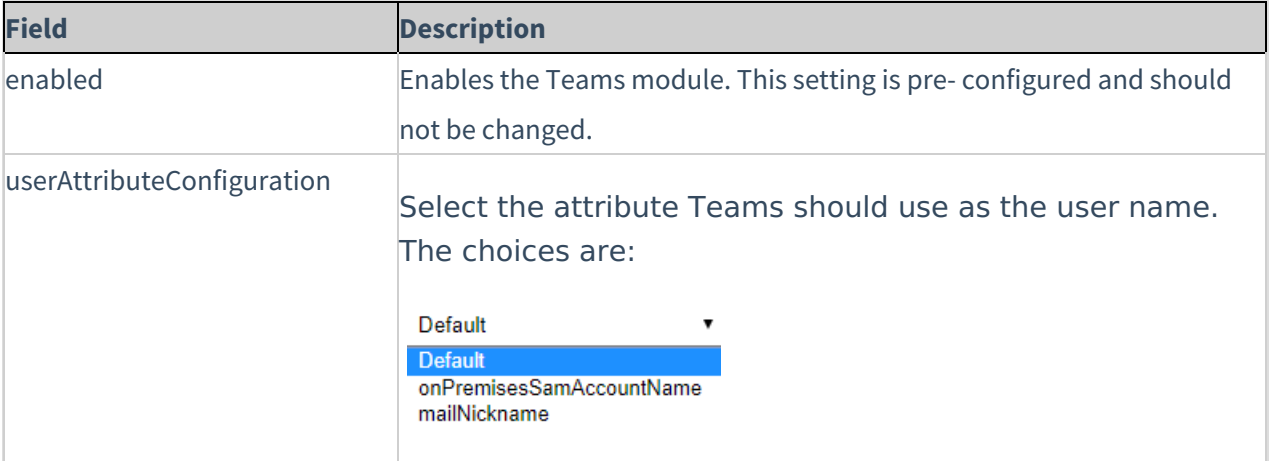

#### Connectkaf2kms

The Connectkaf2kms module allows you to connect your KMS and KAF together. To get started, make sure that the relevant KMS module is available on your KMS instance.

Prerequisite: Both the KMS and KAF must point to the same root category for proper deployment of this feature.

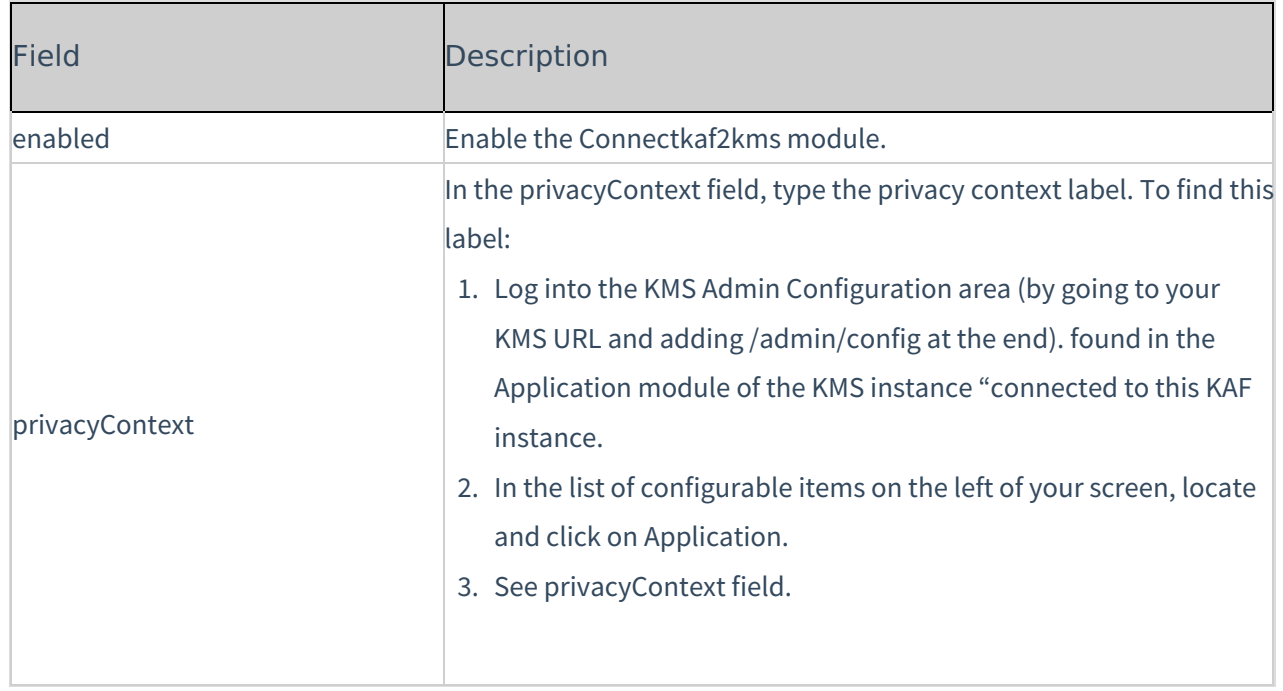

[template("cat-subscribe")]